**ExtranetUserManager** 

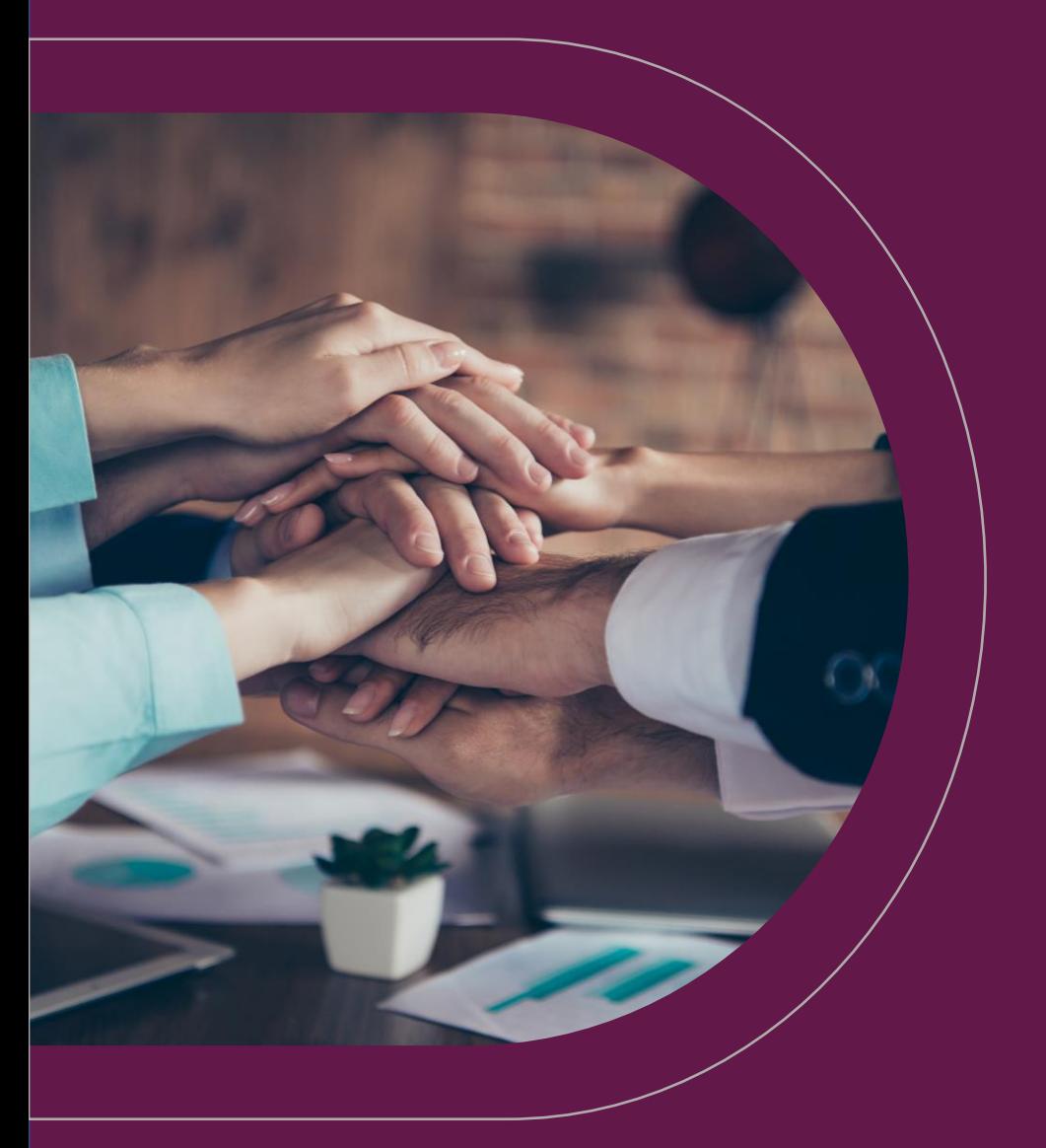

# Board & Committee Management with MBNCanada

Tuesday, January 17<sup>th</sup>, 2023 12-1pm EST

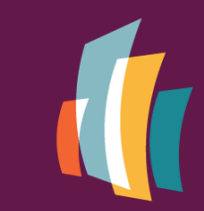

**Municipal Benchmarking Network Canada** 

Réseau d'étalonnage<br>municipal du Canada

## Logan Guest

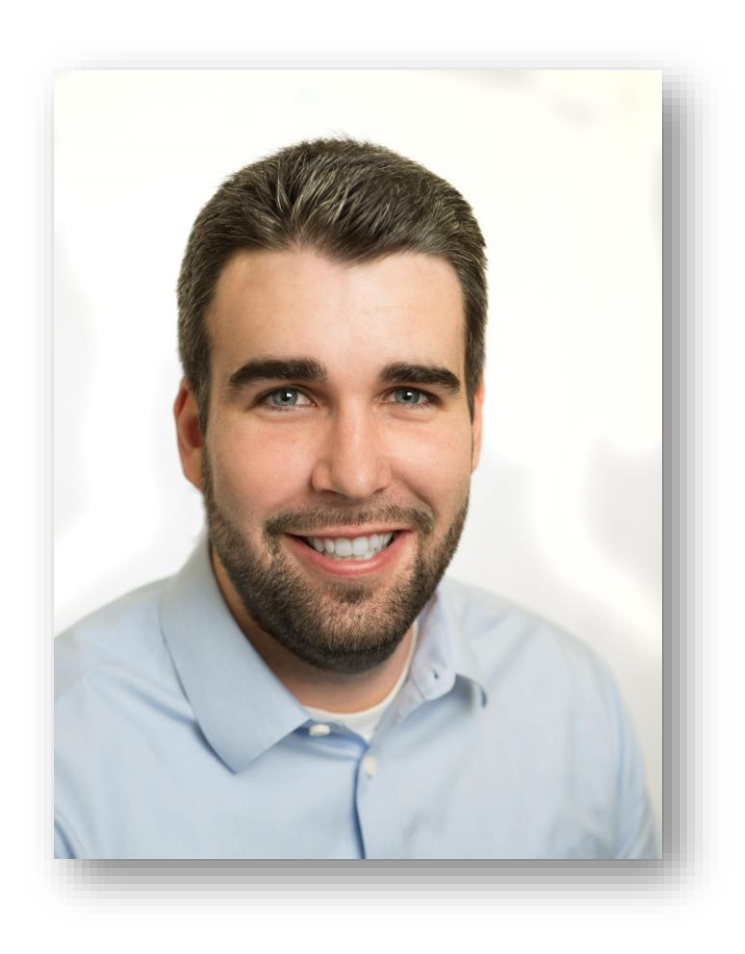

- Sales and Marketing Manager, Extranet User Manager
- [lguest@envisionit.com](mailto:lguest@envisionit.com)
- [www.extranetusermanager.com](https://www.extranetusermanager.com/)

## Teams Meeting Etiquette

- This is a regular Teams meeting.
- Chat is open throughout the webinar.
- Feel free to ask questions or make comments through chat at any time.
- Please stay on mute. If you'd like to join the conversation, please ask on chat and wait for an invitation.
- Welcome, enjoy, and learn!

## Peter Carson

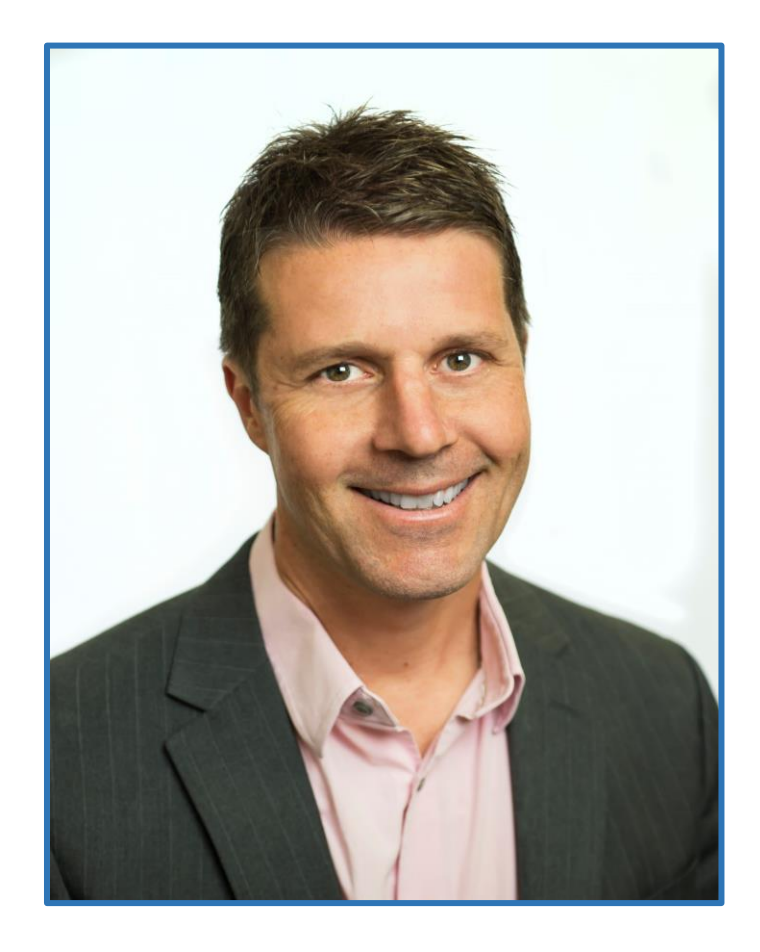

- President, Envision IT and Extranet User Manager
- 12-time Office Apps and Services Microsoft MVP

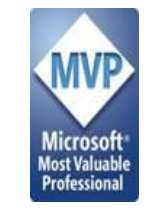

- [peter@envisionit.com](mailto:peter@envisionit.com)
- [blog.petercarson.ca](https://blog.petercarson.ca/)
- www.envisionit.com
- www.extranetusermanager.com
- Twitter @carsonpeter
- President Toronto SharePoint User Group

## Meighan Finlay

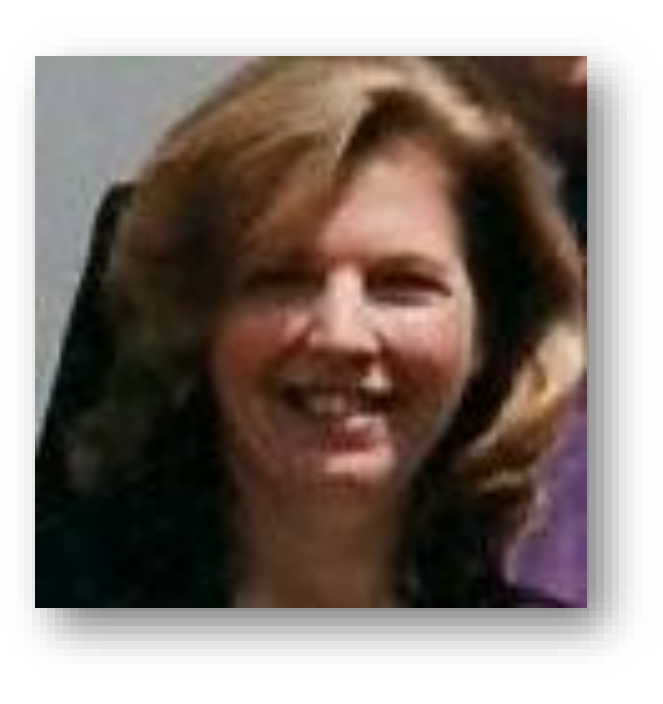

- Executive Director, MBNCanada
- www.mbncanada.ca

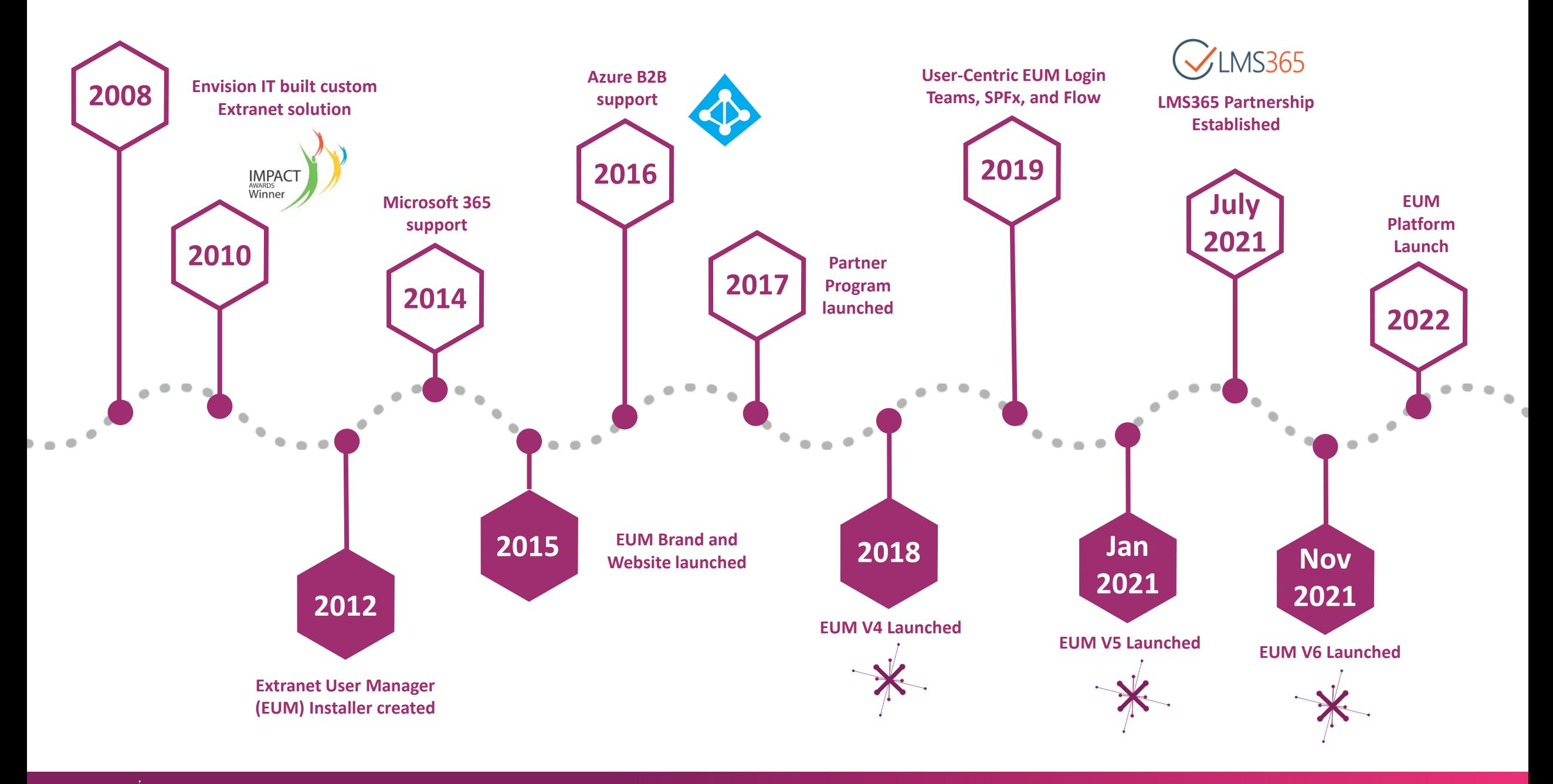

**ExtranetUserManager** 

eum.co

### Customers around the Globe

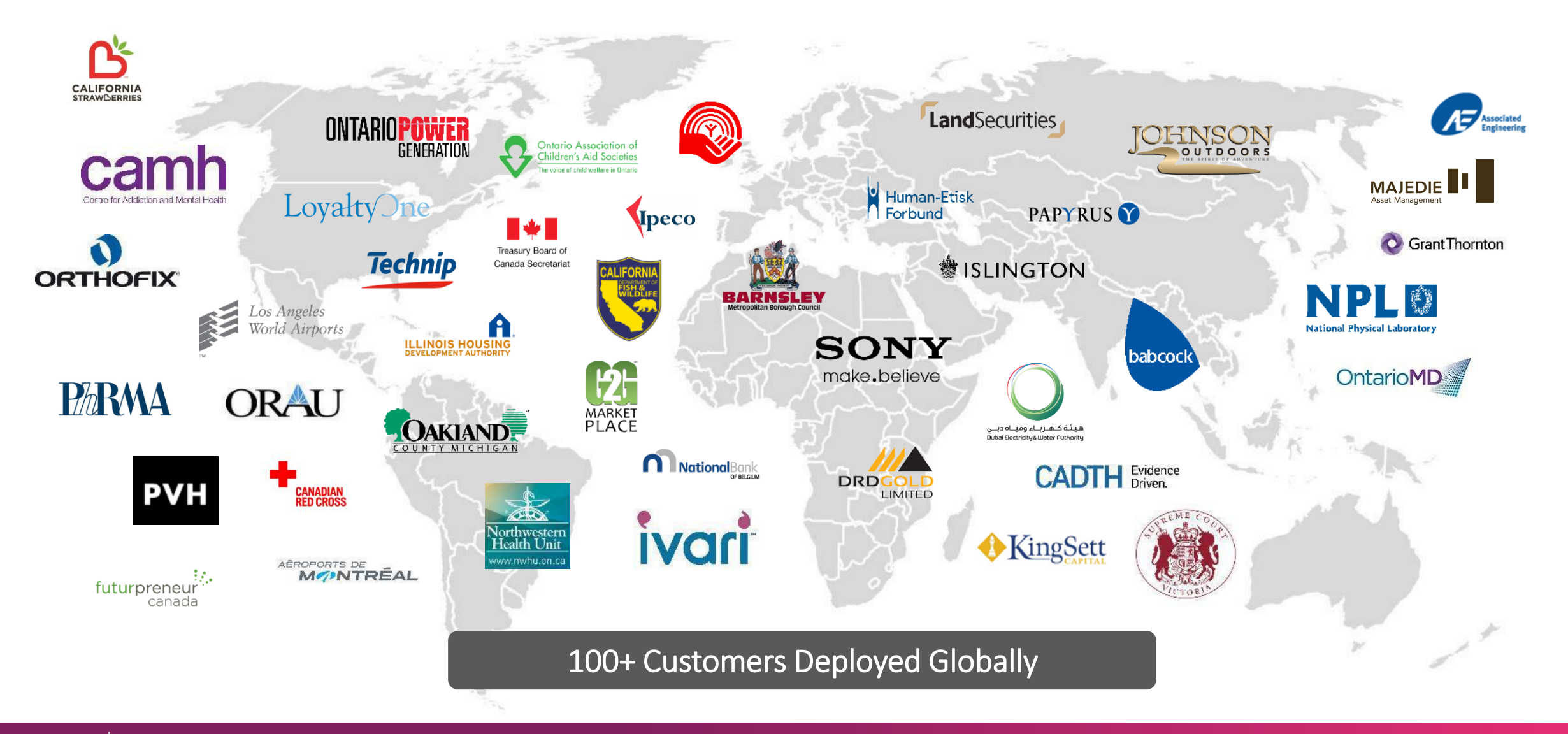

**ExtranetUserManager** 

eum.co

### Agenda

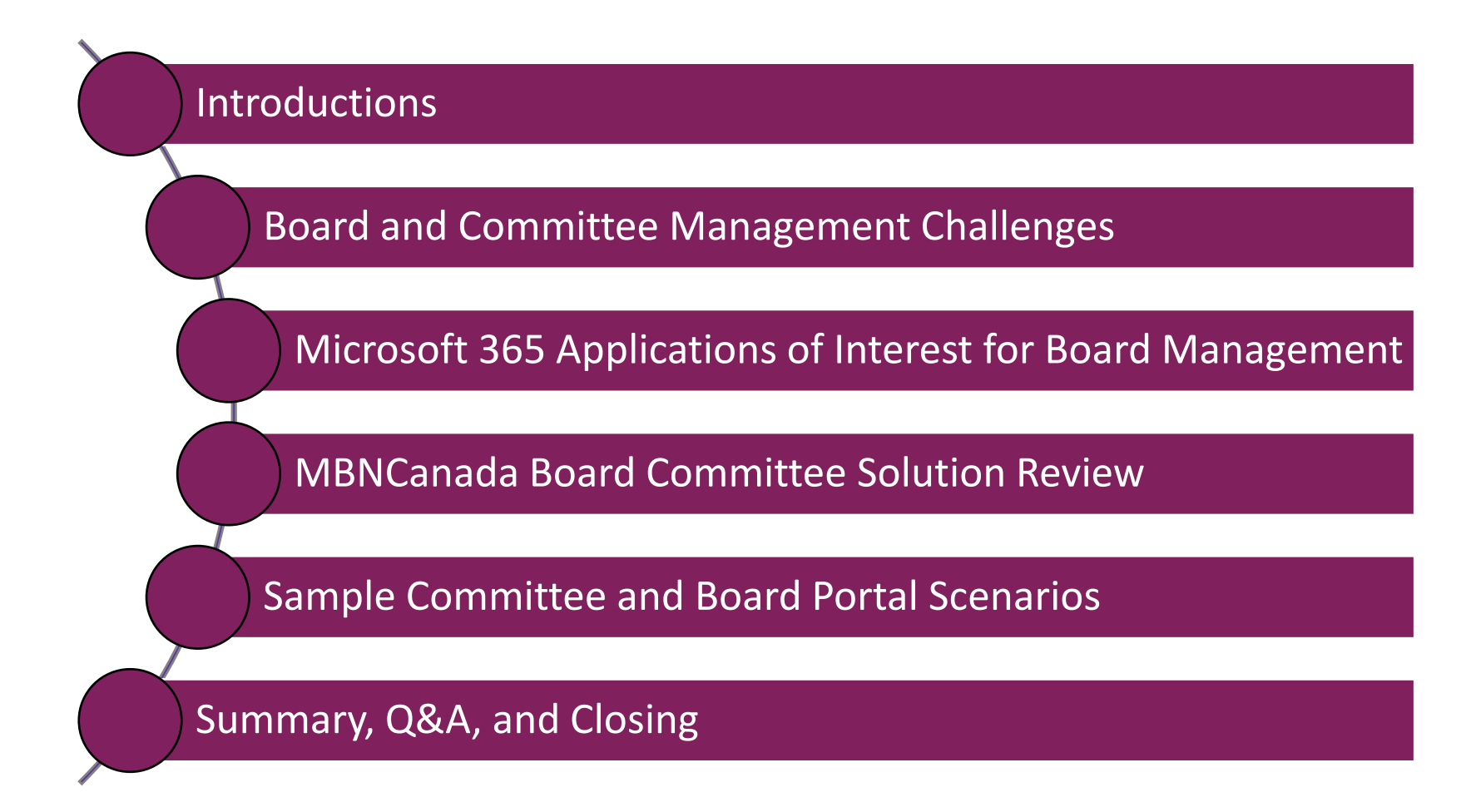

### Session Overview and Goals

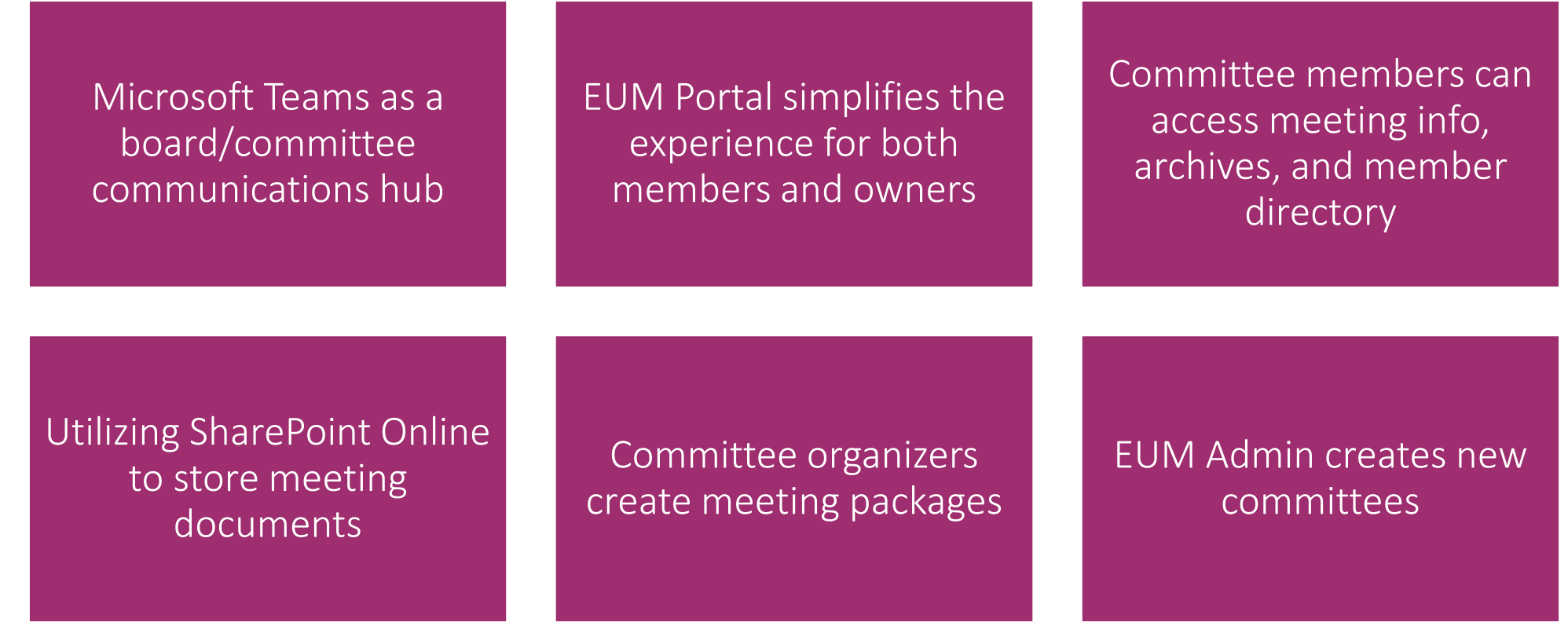

### Boards and Committees

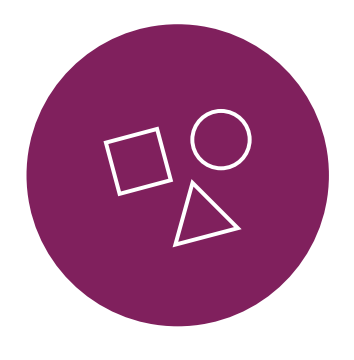

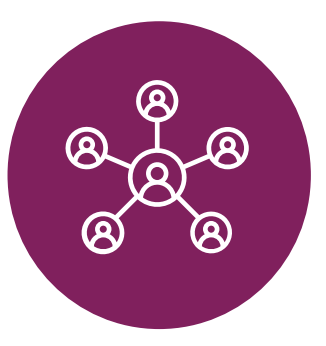

Boards and Committees can take all types of different shapes

Often consist of users external to the organization

Meetings happen on a recurring basis

Packages have to be compiled and delivered to board members

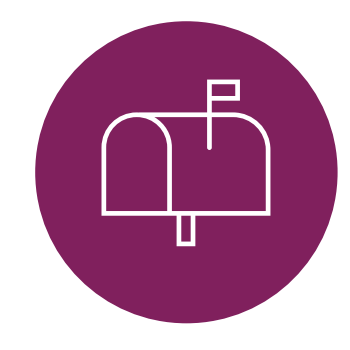

Delivery methods include:

- Physical documents sent via mail
- Email
- Web portal
- Mobile App

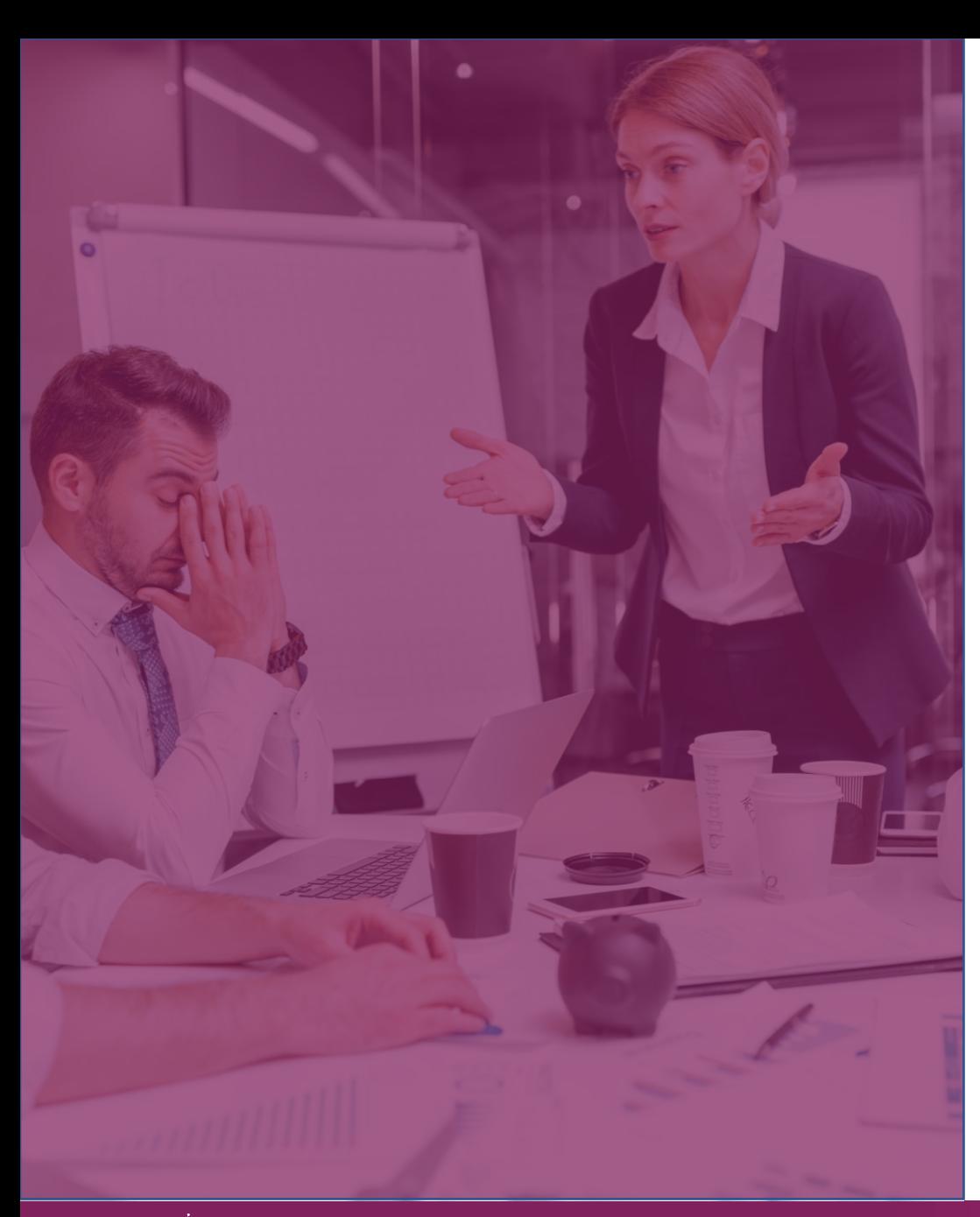

### Board & Committee Challenges

- Wide variety of technical abilities
	- Resistance towards technology/new technology
- Package creation is onerous and error-prone
	- Involves compiling multiple documents
- Email attachments are not ideal
- Members may be unfamiliar with the Microsoft 365 interface
- Post-meeting minutes and recordings need to be shared

### Common Board and Committee Considerations

- 1. What is your board or committee structure?
- 2. How many board members?
- 3. Are users internal or external?
- 4. What is their comfort level with technology?
- 5. Are they licensed for Microsoft 365? External members do not need a license
- 6. Where are board member details stored?
- 7. What is your package assembly process?
- 8. How do you share meeting agendas and documents with members?
- 9. How do users access the documents?
- 10. Does access to meeting packages expire after meeting has taken place?
- 11. What is the sensitivity level of the documents, and how are they secured?

### Leveraging Microsoft 365

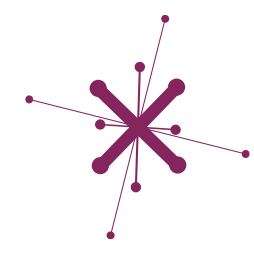

EUM Portal as the Committee Home

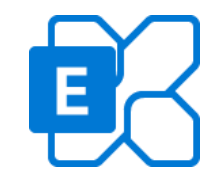

Exchange for calendar management

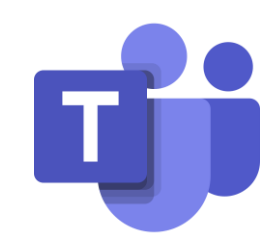

Teams for online meetings

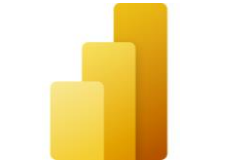

Power BI for committee reports

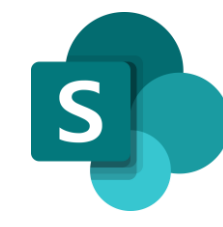

SharePoint as the repository

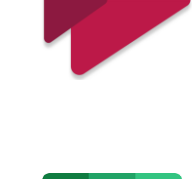

Stream on SharePoint for meeting recordings

#### Planner for task management

#### **ExtranetUserManager**

eum.co

### Committee Management Underlying Architecture

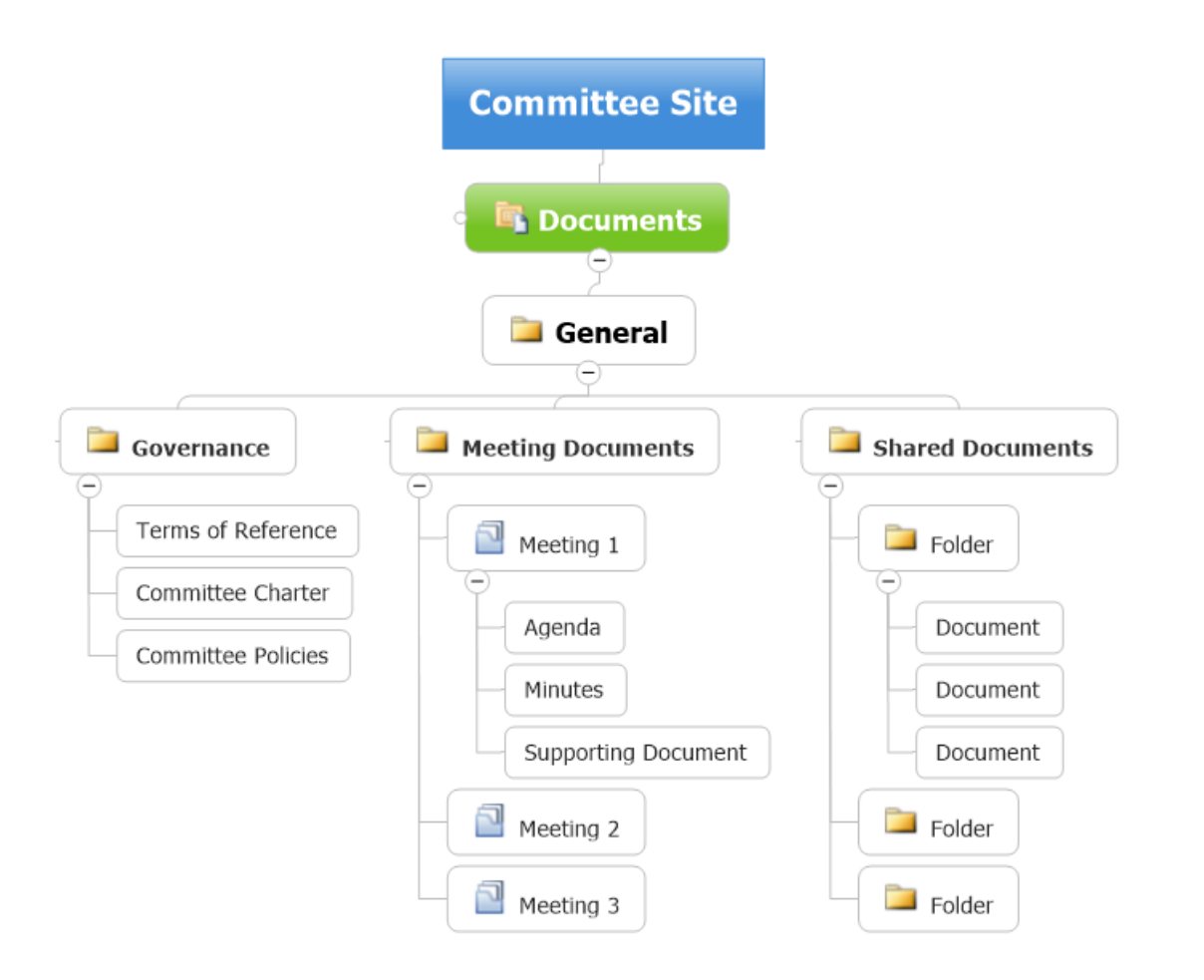

### Who is MBNCanada?

- Not-for-profit association that supports municipal performance management through the provision of data collection, reporting and networking programs across Canada
- Collects 700 performance measures across 36 service areas on an annual basis
- Creates reports and data for municipalities, its board, and the general public

Mission: To enhance municipal service delivery though collaboration, networking and implementation of performance measurement, benchmarking and other municipal continuous improvement programs and initiatives

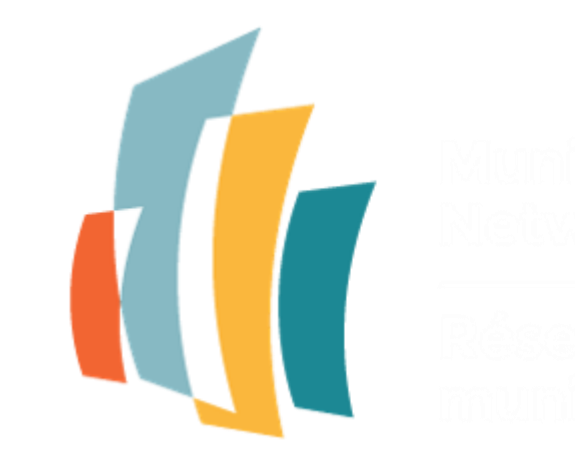

### MBNCanada 2022 Portal Modernization

- Portal originally created in 2004 and hosted externally
- In 2022, project was launched to modernize the portal utilizing Microsoft 365
	- SharePoint, Teams, Power BI
- Utilizing Azure AD B2B to invite 1,000+ guests across the partner municipalities for data entry, reporting, committee and panel management
- MBNCanada staff invite Municipal Leads to Portal as Membership Managers
	- Municipal Leads manage their staff, and which panels they are on

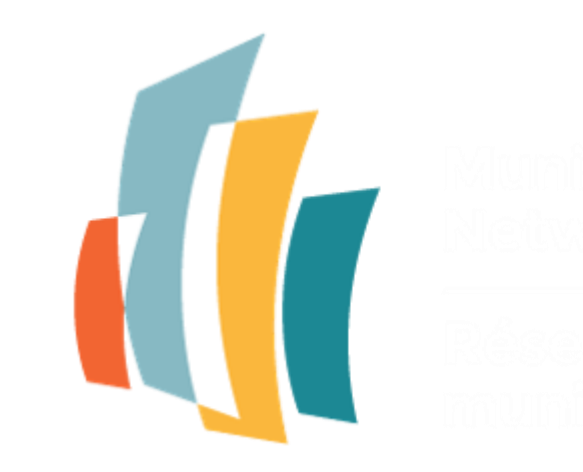

### EUM Board Portal Solution

- Landing spot for all board and committee members
- Members log in with their own credentials
- Committee members see what committees they have access to
	- Committees
	- Meetings
	- Communication Groups
	- Event calendars, etc.

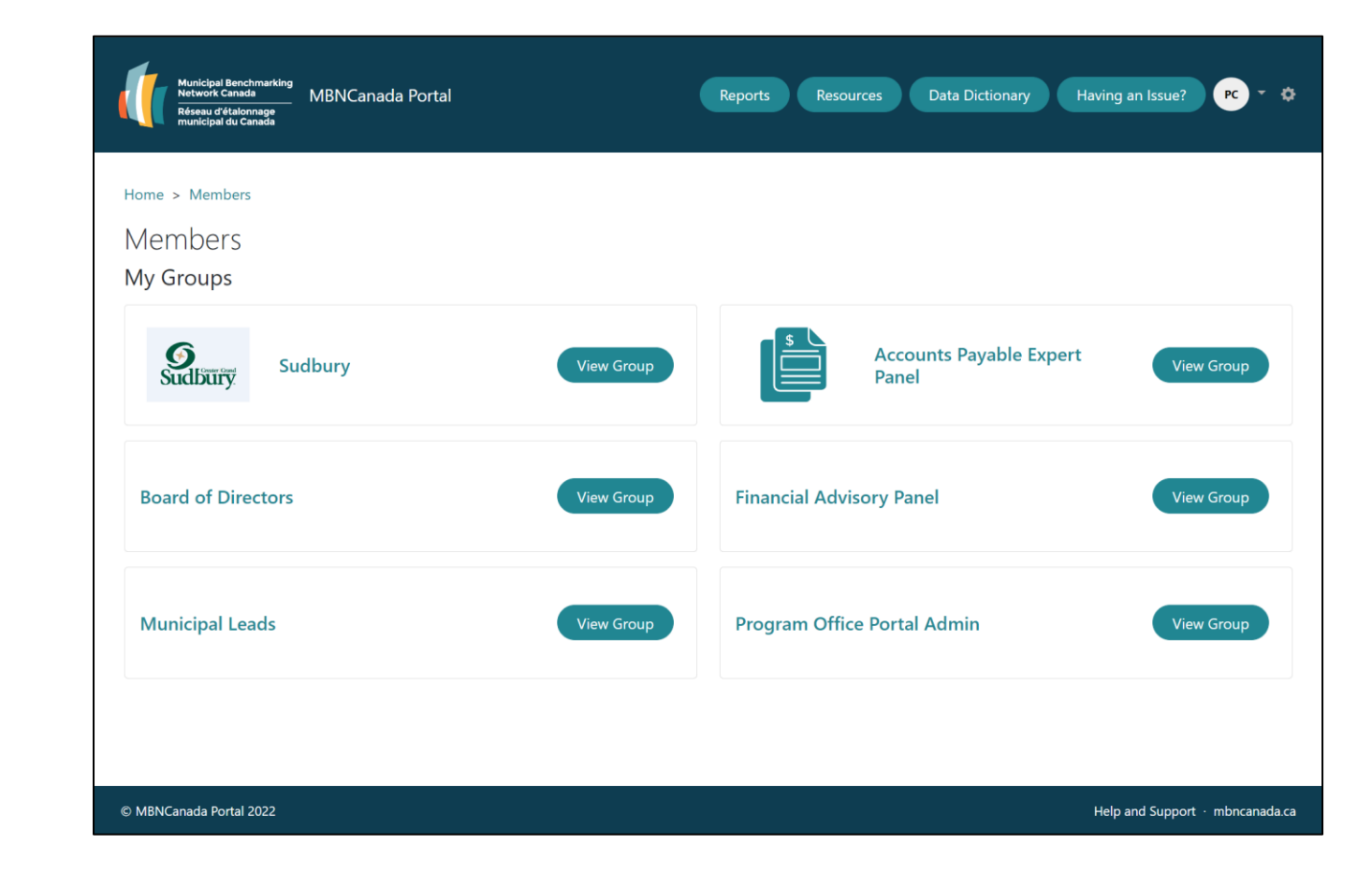

### Committee Management

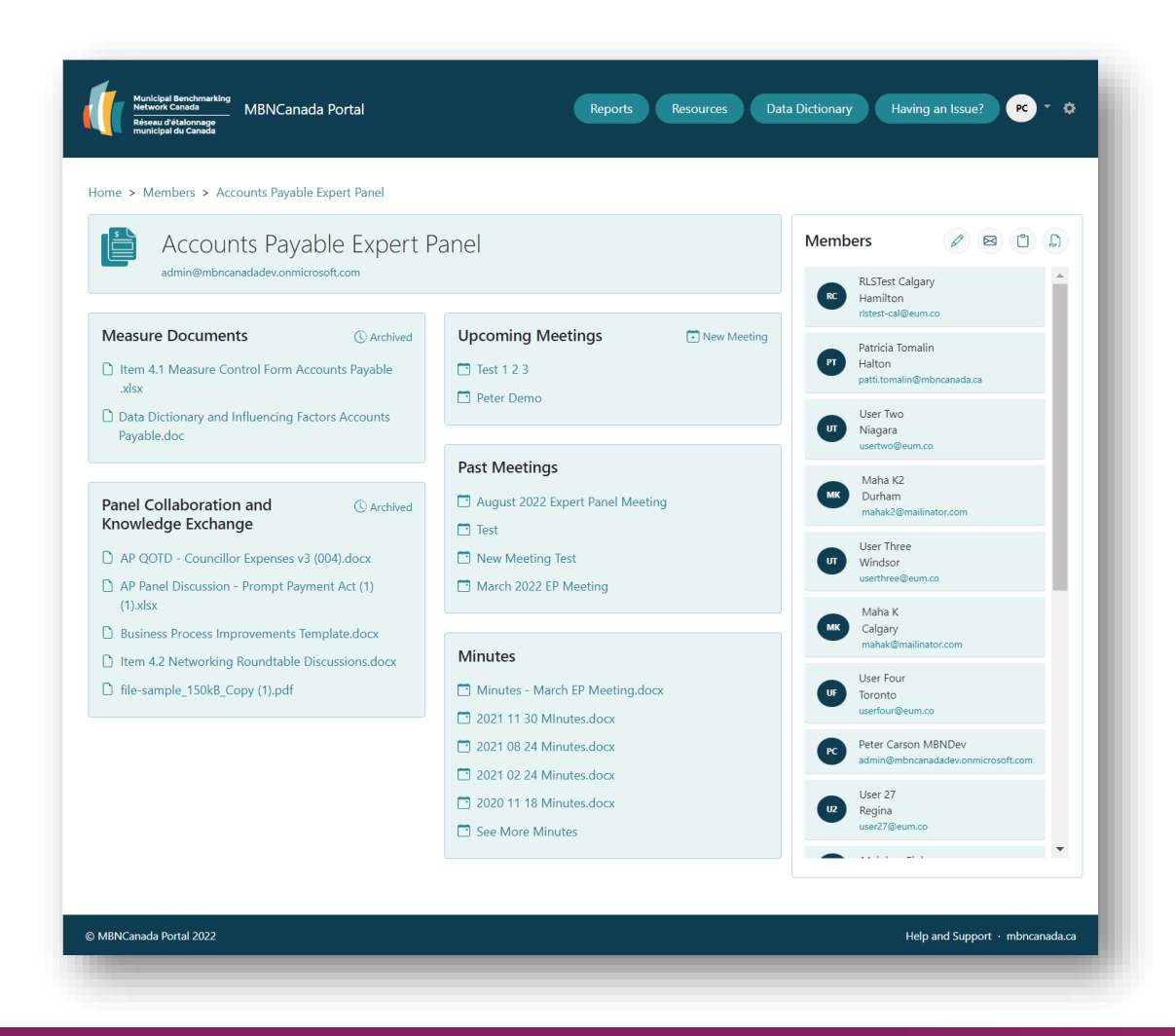

- EUM Group created for each committee
- Committee Page includes the following features:
	- General information about the committee
	- Links to important documents or files relevant to the committee
	- Link to a SharePoint library of archived documents
	- Listings of upcoming and previous committee meetings, linked to the details
	- Main committee contact
	- List of the committee members, and optionally their contact information

### New Committee Meeting

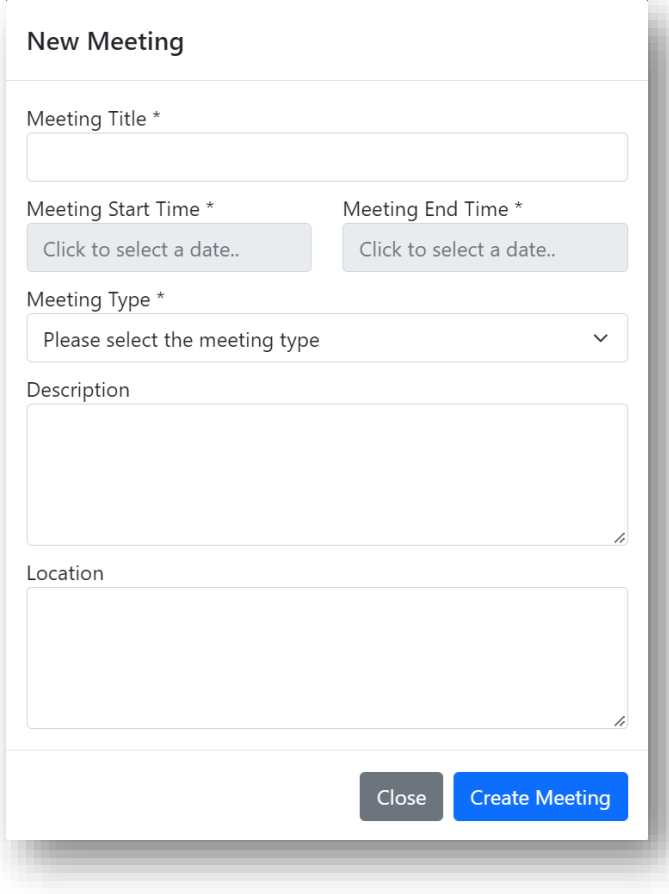

- Committee Owners see a button to launch new meeting web form
- Collects all required information in one page
- Workflow triggered that creates:
	- New meeting in the owner's own mailbox
	- Makes it a Teams meeting if it is online or hybrid
	- Creates a folder for the meeting documents
- Owner then populates the meeting documents and adds the meeting attendees

### Committee Meeting Page

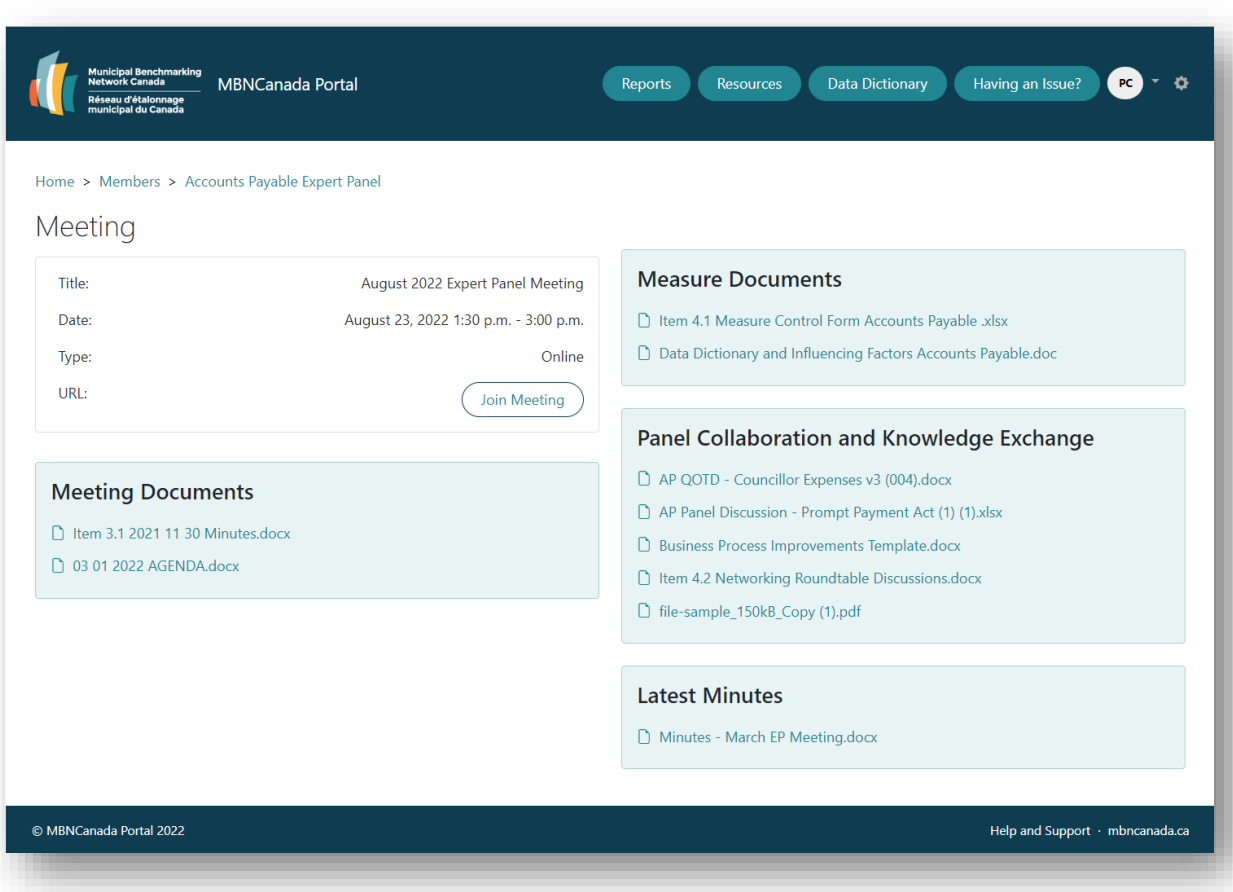

- Committee Owner uploads documents into meeting folder and updates calendar invite
- Once approved, workflow will add all committee members to invite and send out
- Both the branded Board Portal and calendar invite have the following links:
	- Meeting details
	- Teams Join Link
	- Relevant Document links

### Committee Member Reports

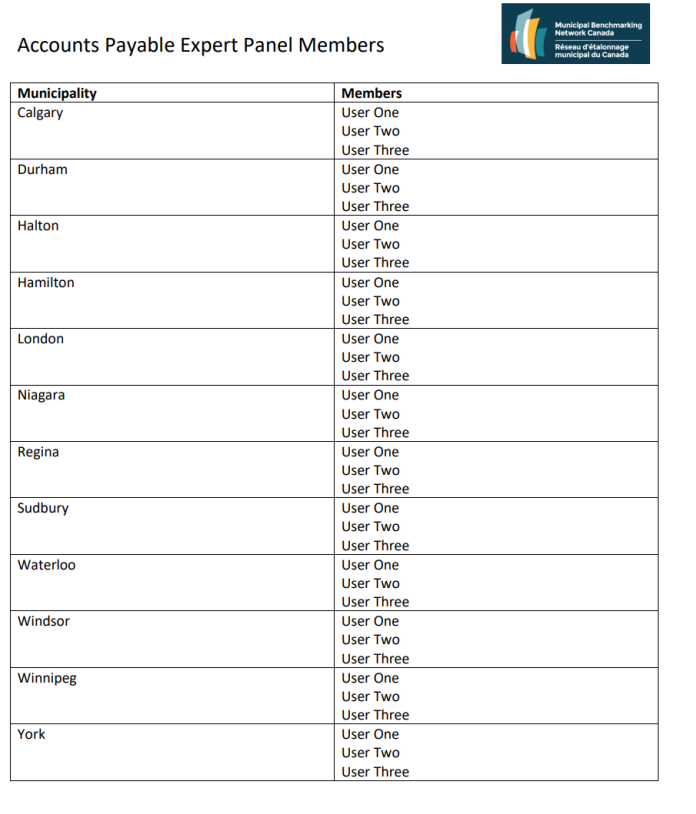

- PDF report generated from committee members
- Customizable through Power BI Report Builder
- Leverages the EUM Admin Power BI Report

#### **EUM Admin Power BI**

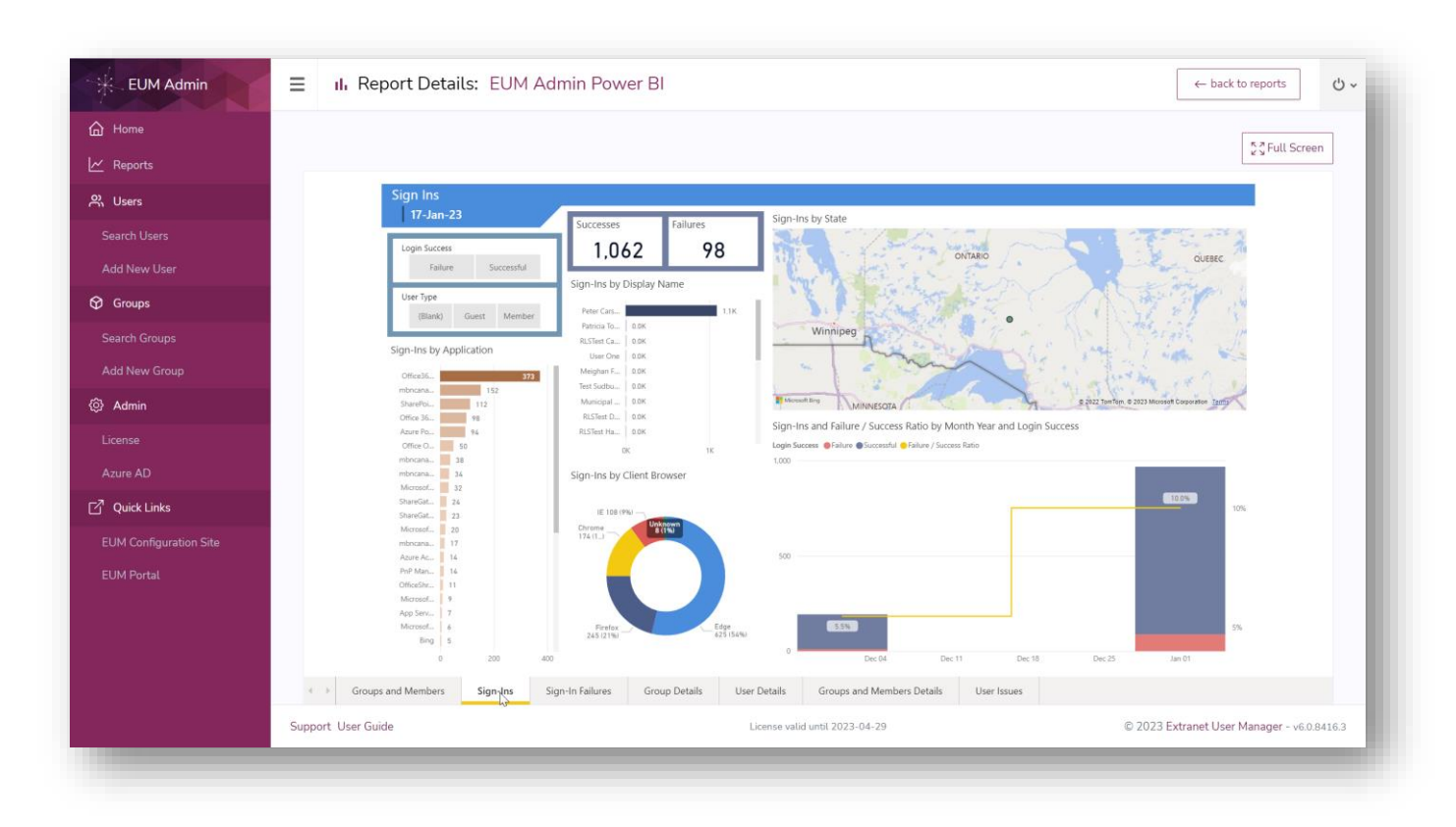

- Allows business owners and administrators to view activity
- Security applied so users only see what they're allowed
- Full audit history of sign-in activity from Azure AD

### Create New Committees in EUM Admin

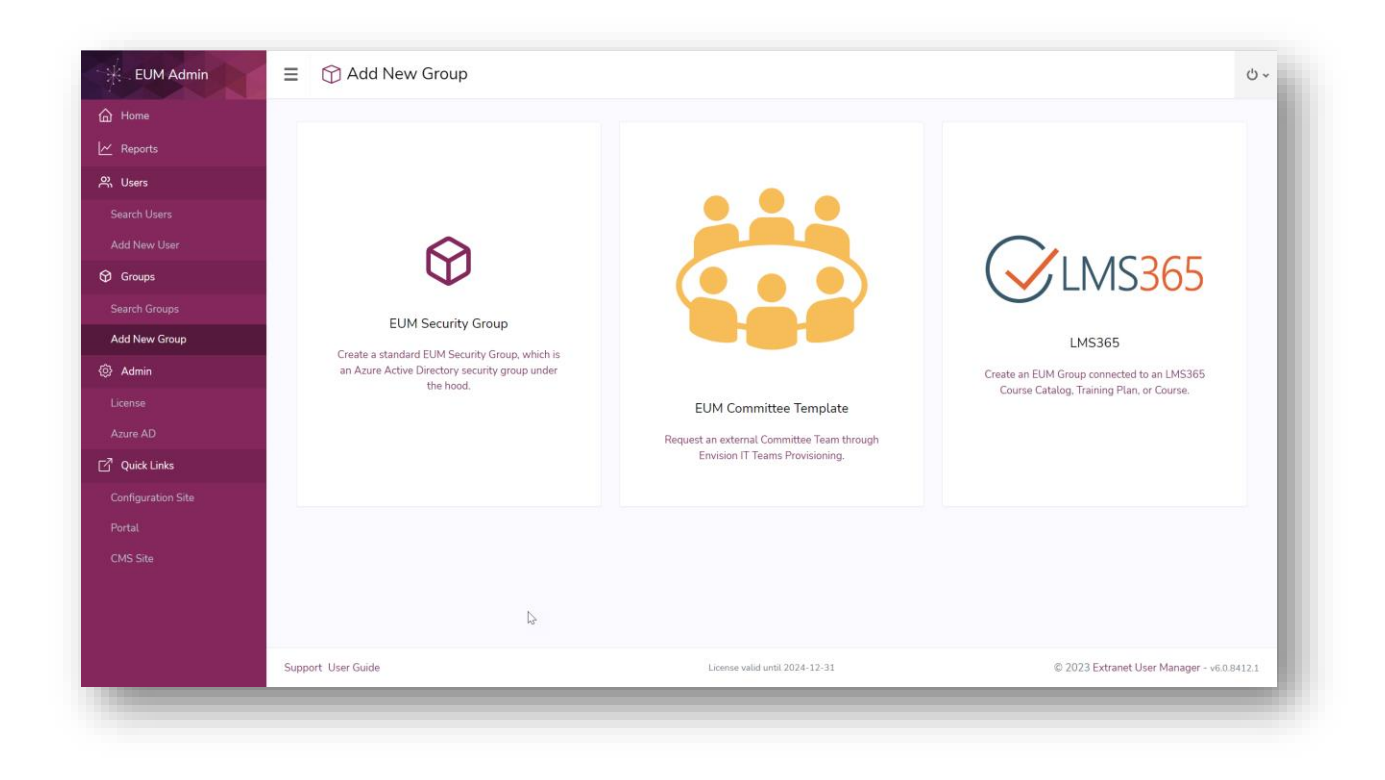

- Committee owner can create net new committees with EUM Admin Teams Provisioning
- Membership Managers can be delegated to for each committee in the EUM Admin tool
- Author rich content directly in EUM Admin using the intuitive, no-code CMS function

## Implementation and Costs

#### Board Portal Build Phases

### Planning

- Gather and Document Requirements
- Information Architecture
	- Teams
	- Channels
	- SharePoint Sites

### Building

- Build Committee Teams/Sites
- EUM Portal and User Manager Deployment
- Portal Branding
- Set up Committee Groups

### Deploying

- Production Deployment
- Training
- Member Onboarding

#### Estimated Pricing for <1,000 members

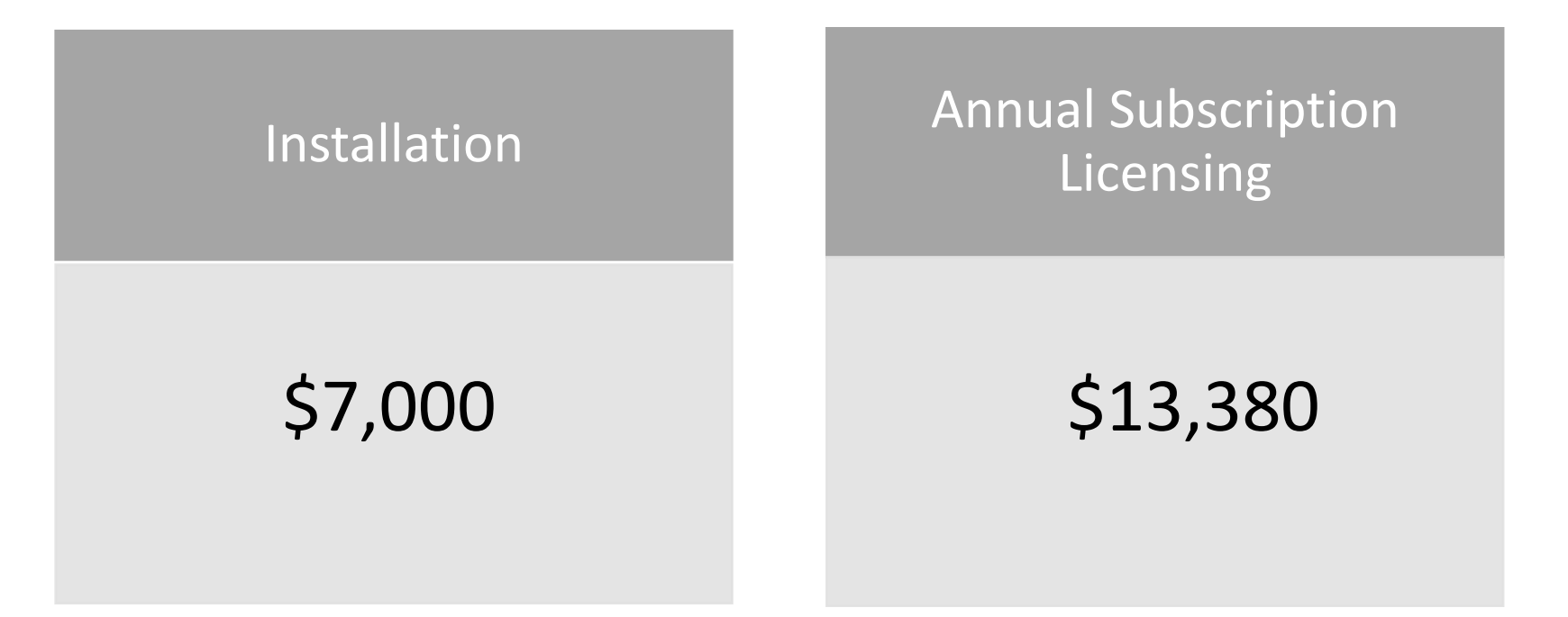

<https://www.extranetusermanager.com/pricing>

\*Pricing in United States Dollars (USD). Additional 1,000 packs of users are \$1,800 annually\*

#### **ExtranetUserManager**

eum.co

### Wrap-Up Points

Microsoft 365 is a great platform to manage your board and committees

EUM makes it easy for everyone

Certain scale to justify the investment

Delegation is important – let the owners manage things

Security is important

### Take a Test Ride into our EUM Committee Group

- Check out our Committees template in EUM Test Ride
- Login using your preferred credentials
- Contact us for an in-depth demo of all supported login and registration scenarios

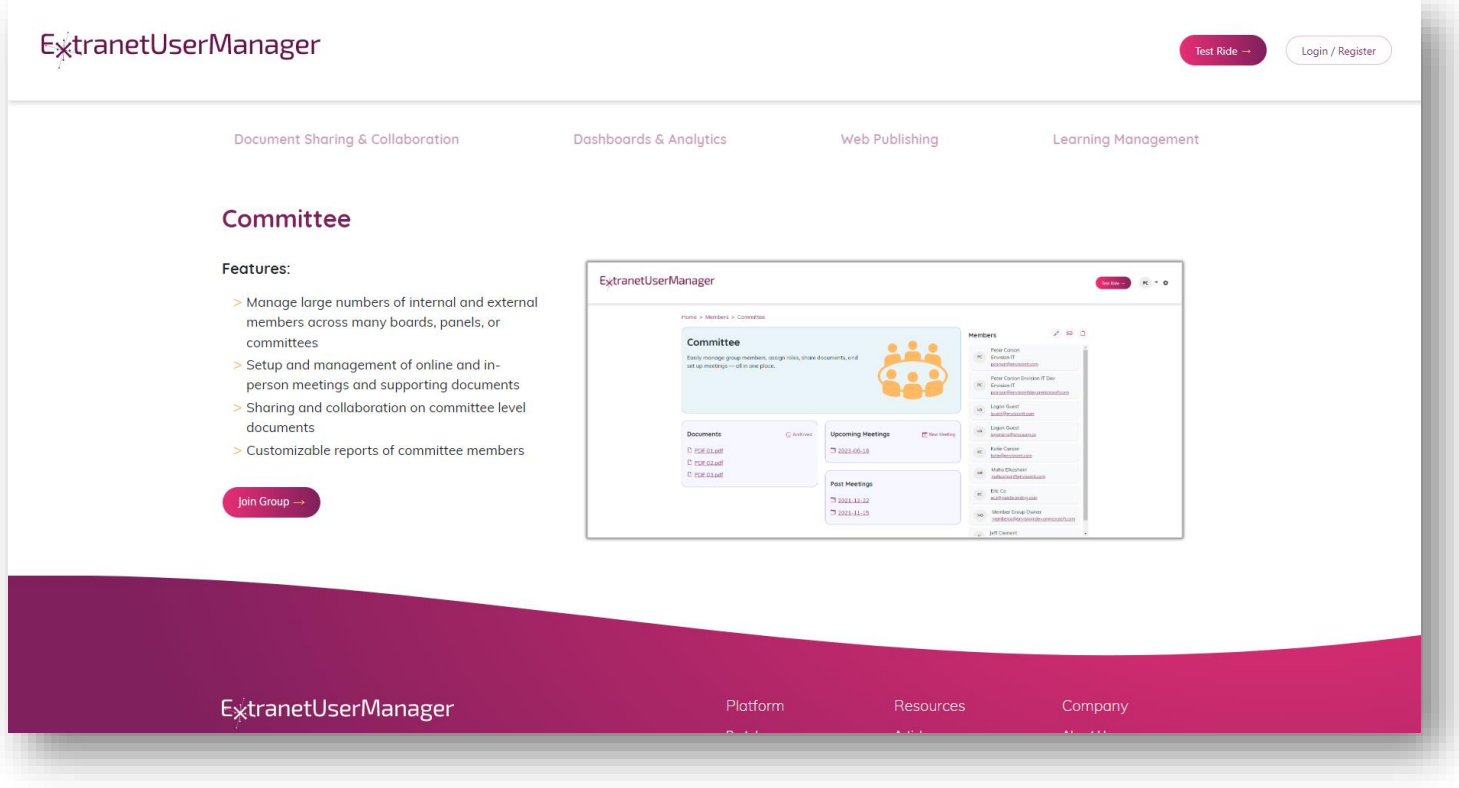

#### EUM Test Ride

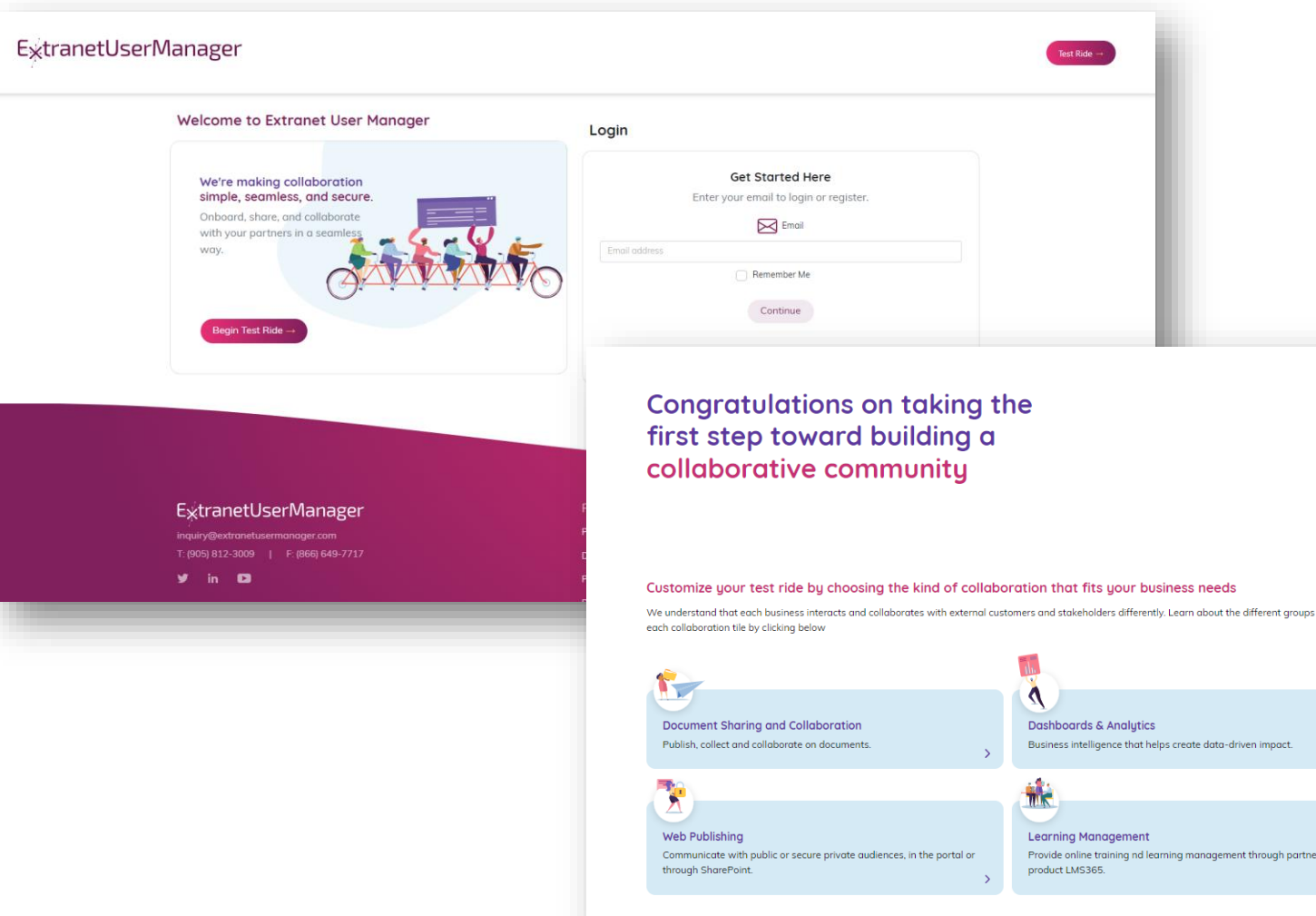

- Test out different user journeys and sign-in flows
- Learn how EUM leverages Microsoft 365 to streamline and simplify the way you onboard, share, and collaborate externally

within

### Check out Part Two of our MBNCanada Webinar Series

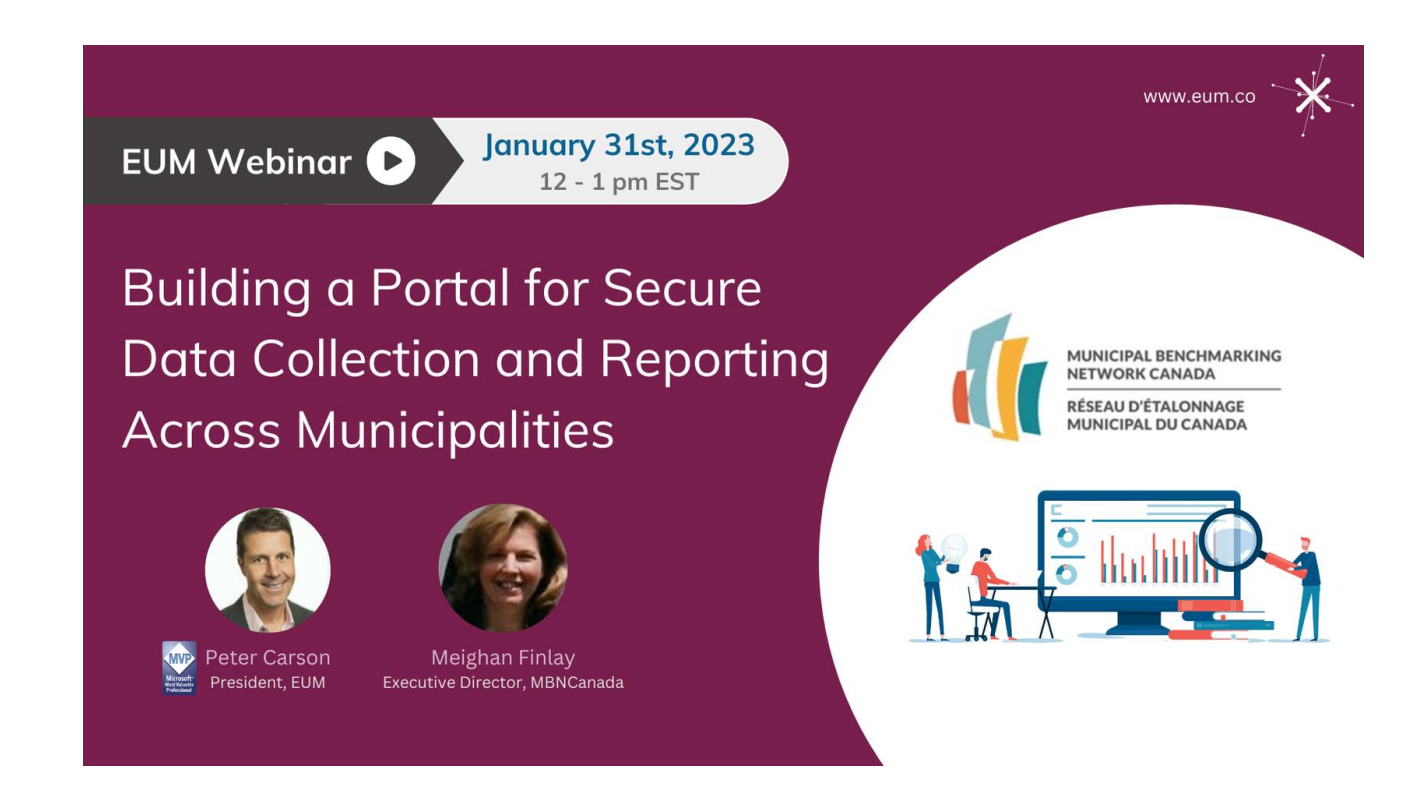

Learn more about our upcoming events at: [www.extranetusermanager.com/resources/events](http://www.extranetusermanager.com/resources/events)

### Next Steps

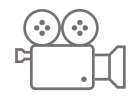

Webinar recording and presentation slides will be available on the event page tomorrow

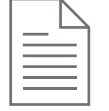

Follow-up email will include a link to a Microsoft Forms Poll to get your feedback about the session

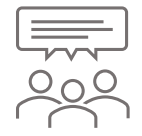

#### We'd love to hear more about what you are interested in:

- Would you like a technical session that goes deeper into how the solutions are built?
- What other sessions would you like us to host?

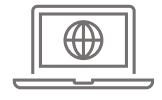

Try out EUM Test Ride at [www.portal.eumdemo.com/testride](http://www.portal.eumdemo.com/testride)

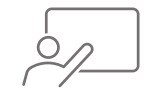

Schedule time with us to discuss your scenario: [EUM Discovery Call \(office365.com\)](https://outlook.office365.com/owa/calendar/EUMDiscoveryCall@envisionit.onmicrosoft.com/bookings/)

# Thank you

Questions?

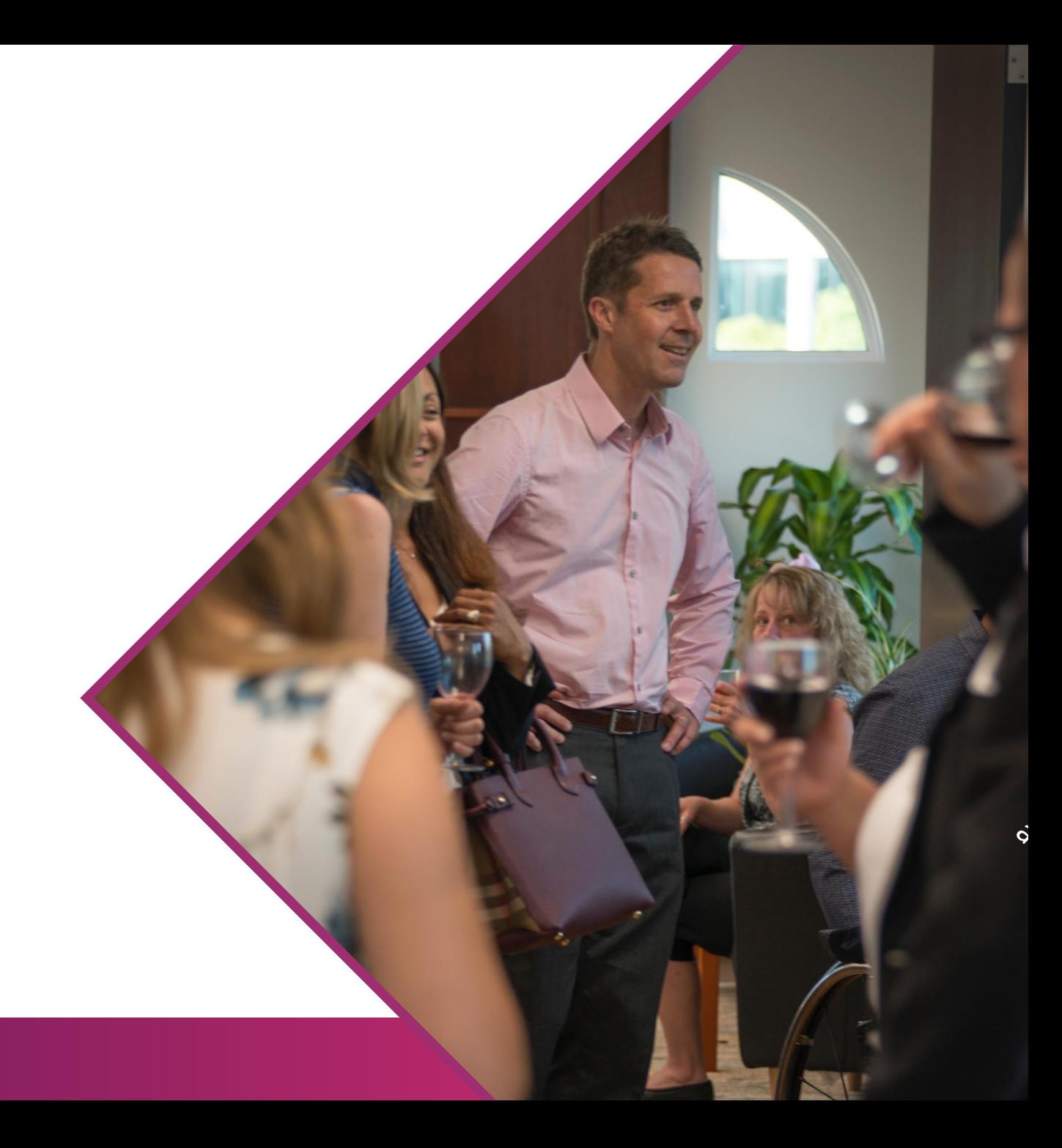